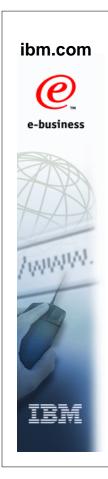

# **ISPF Enhancements z/OS V1R9**

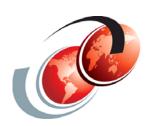

# International Technical Support Organization

© Copyright IBM Corp. 2007. All rights reserved.

#### **Trademarks**

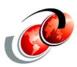

| eNetwork               | DFSMS/MVS                        | IMS                     | RMF                              |
|------------------------|----------------------------------|-------------------------|----------------------------------|
| geoManager             | DFSMSdfp                         | IMS/ESA                 | RS/6000                          |
| AD/Cycle               | DFSMSdss                         | IP PrintWay             | S/390                            |
| ADSTAR                 | DFSMShsm                         | IPDS                    | S/390 Parallel Enterprise Server |
| AFP                    | DFSMSrmm                         | Language Environment    | SecureWay                        |
| APL2                   | DFSORT                           | Multiprise              | StorWatch                        |
| APPN                   | Enterprise System 3090           | MQSeries                | Sysplex Timer                    |
| BookManger             | Enterprise System 4381           | MVS/ESA                 | System/390                       |
| BookMaster             | Enterprise System 9000           | Network Station         | System REXX                      |
| C/370                  | ES/3090                          | NetSpool                | SystemView                       |
| CallPath               | ES/4381                          | OfficeVision/MVS        | SOM                              |
| CICS                   | ES/9000                          | Open Class              | SOMobjects                       |
| CICS/ESA               | ESA/390                          | OpenEdition             | SP                               |
| CICS/MVS               | ESCON                            | OS/2                    | VisualAge                        |
| CICSPlex               | First Failure Support Technology | OS/390                  | VisualGen                        |
| COBOL/370              | FLowMark                         | Parallel Sysplex        | VisualLift                       |
| DataPropagator         | FFST                             | Print Services Facility | VTAM                             |
| DisplayWrite           | GDDM                             | PrintWay                | WebSphere                        |
| DB2                    | ImagePlus                        | ProductPac              | 3090                             |
| DB2 Universal Database | Intelligent Miner                | PR/SM                   | 3890/XP                          |
| DFSMS                  | IBM                              | QMFr                    | z/OS                             |
|                        | IBM System z                     | RACF                    | z/OS.e                           |

Domino (Lotus Development Corporation) Tivoli (Tivoli Systems Inc.) DFS (Transarc Corporation) Java (Sun Microsystems, Inc.) **Lotus (Lotus Development Corporation)** 

Tivoli Management Framework (Tivoli Systems Inc.) Tivoli Manger (Tivoli Systems Inc.) **UNIX (X/Open Company Limited)** Windows (Microsoft Corporation) Windows NT (Microsoft Corporation)

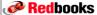

#### **ISPF Enhancements**

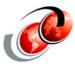

- Edit and browse z/OS UNIX files
  - Implements z/OS UNIX file support into "native" ISPF EDIT and BROWSE
- Support for editing ASCII data
- Mixed case in command tables

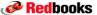

© Copyright IBM Corp. 2007. All rights reserved.

#### **Changes to Edit Entry Panel**

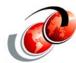

Menu RefList RefMode Utilities Workstation Help Edit Entry Panel Command ===> \_ ISPF Library: (Blank or pattern for member selection list) Other Partitioned, <u>Sequential</u> or VSAM Data Set, or z/OS UNIX file: Name . . . . /u/peleg (If not cataloged) Workstation File: File Name Options / Confirm Cancel/Move/Replace
\_ Mixed Mode
\_ Edit on Workstation Initial Macro . . . . Profile Name . . . . \_\_\_ Format Name . . . . \_\_ Preserve VB record length Data Set Password . . Record Length . . . . Redbooks © Copyright IBM Corp. 2007. All rights reserved.

#### Specifying the z/OS UNIX Path Name

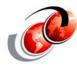

- / (forward slash) Identifies an absolute path name
- (tilde) Represents the path name for the user's home directory
  - ~/test/tst1.sh specifies /u/smith/test/tst1.sh
- . (dot) Represents the path name for the current working directory
  - ./pgma.c specifies /u/proj1/dev/pgma.c when the current working directory is /u/proj1/dev/
- .. (dot dot) Represents the path name for the parent directory of the current working directory
  - ../test/pgma.c specifies /u/proj1/test/pgma.c when the current working directory is /u/proj1/dev/

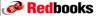

© Copyright IBM Corp. 2007. All rights reserved.

# **Using Record Length**

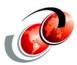

- □ Record length field is added to allow a record length to be specified when browsing a z/OS UNIX file
  - Value entered in this field is used by ISPF to display the data in the file as fixed-length records, rather than using the new line character to delimit each record
  - This is useful for browsing files which have very long records if the new line character is used as a delimiter
- Allows a record length used by the editor to load the records into the edit session as fixed-length records
  - When the file is saved it is saved with fixed length records and allows conversion from variable length file to a fixed length file

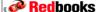

#### Browse a z/OS UNIX File

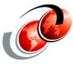

■ Browse the file with no Record Length specified

```
Menu Utilities Compilers Help
           /Z19RB1/samples/magic
                                                          Line 00000000 Col 001 072
 Command ===>
                                                                  _ Scroll ===> <u>HALF</u>
 #.. Magic file for "file" command.
#.The fields of this file are as follows:
#.byte offset, value type, optional operator (= by default), value
#.to match (numeric or string), and string to be printed. Numeric
#.values may be decimal, octal, or hex. Also note that the last
#.string may have 1 printf format spec.
\mbox{\#.The }\mbox{'}\mbox{'}\mbox{'}\mbox{in occasional column 1's is magic: it forces file to}
#.continue scanning and matching additional lines. The first line
#.afterwards not so marked terminates the search.
#.Magic numbers are the byte codes at the start of a file which indicate
Redbooks
               © Copyright IBM Corp. 2007. All rights reserved.
```

#### Browse a z/OS UNIX File

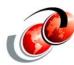

■ Browse the file with a Record Length of 40

Menu Utilities Compilers Help BROWSE /Z19RB1/samples/magic Line 00000000 Col 001 040 Command ===> \_\_\_\_ Scroll ===> <u>HALF</u> # Magic.#..Magic file for "file" command ..#.#.The fields of this file are as fol lows:.#.byte offset, value type, optiona l operator (= by default), value.#.to ma tch (numeric or string), and string to b e printed. Numeric.#.values may be deci mal, octal, or hex. Also note that the last.#.string may have 1 printf format s
pec..#.The '>' in occasional column 1's is magic: it forces file to.#.continue s canning and matching additional lines.

Redbooks

### ISPF ENQ Requests on z/OS UNIX Files

- □ To avoid possible data corruption, ISPF issues an exclusive ENQ request to prevent two or more users from editing the same z/OS UNIX file at the same time
  - The ENQ major name is SPFEDIT
  - The ENQ minor name is a 12 bytes string compromising these 3 binary integers:
    - The file's i-node number (4 bytes)
    - The file's device number (4 bytes)
    - A sysplex indicator (4 bytes), set to 1 when z/OS UNIX is running with SYSPLEX(YES)

**Redbooks** 

© Copyright IBM Corp. 2007. All rights reserved

#### **ISPF Personal Data Set Lists**

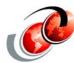

- z/OS V1R9 supports saving and retrieval of z/OS
   UNIX file path names
  - > For file path names that are used frequently
- ☐ Retrieval of path names is supported on the ISPF Edit, View, and Browse panels
  - Allows a path name to be entered in the "Other" data set name field
- Retrieval of path names is also supported on the z/OS
   UNIX Directory List Entry panel
  - Users can also add path names manually to their personal data set lists

Redbooks

#### **REFACTD Command** File View Options Help Personal Data Set List Command ===> \_ Enter a list action to perform or select a data set entry to retrieve. Action: S=Save A=Save As D=Delete this list E=Extended Edit L=DSLIST Created Action Name Description Referenced REFLIST <u>Last 30 referenced data sets</u> 07/08/01 15:08 More: Select Data Set, DSLIST Level or z/OS UNIX file Volume WS /u/peleg /u/peleg/temp <u>/u/rogers</u> /u/rogers/rich.txt /u/rogers/tst102 /u/rogers/CEEDUMP.2006061 /u/rogers/CEEDUMP.20060614.094113.67305623 /Z19RB1/samples/magic 'SYS1.TCPPARMS' 'CPAC.PROCLIB 'SYS1.IBM.PROCLIB' 'SYS1.PARMLIB 'HAIMO.OUTPUT' HAIMO.RESOLV.OMP' 'SYS1.PROCLIB' 'SYS1.PROCLIB TCBSY1 'SYS1.PARMLIB OESVP.EXEC

# **PDF Editor Primary Commands**

© Copyright IBM Corp. 2007. All rights reserved.

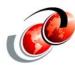

- When using the PDF editor to edit or view data, the following commands can be entered on the command line
  - COMPARE command
  - COPY command
  - CREATE command
  - MOVE command
  - REPLACE command
- ☐ These commands now support the specification of a z/OS UNIX path name as an operand
  - The pathname is new and is specified in the same format accepted by the "Other" data set name field on the edit panels

**Redbooks** 

**Redbooks** 

#### **PDF Editor Primary Commands**

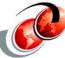

```
<u>File Edit Edit_Settings Menu Utilities Compilers Iest Help</u>
                                         Columns 00001 00072
EDIT
        /u/rogers/rich.txt
Command ===> compare /u/peleg/aaaa_
                                          _ Scroll ===> <u>HALF</u>
000001 asdfsadf
000002 asdfasdfasdfasdf
File Edit Edit_Settings Menu Utilities Compilers Iest Help
       ROGERS.JCL.VERS5(GENER) - 01.15
                                         Columns 00001 00072
Command ===> <u>create /u/rogers/gener</u>
                                         __ Scroll ===> <u>HALF</u>
CC0100 //ROGERSC JOB (POK,999),MSGCLASS=T,NOTIFY=ROGERS
000200 //PRINT EXEC PGM=IEBGENER
000300 //SYSPRINT DD SYSOUT=T
000400 //SYSUT2 DD SYSOUT=J
000600 //TAPE DD DSN=(ROGERS.A), DISP=(NEW, KEEP), UNIT=3490
000700 //SYSIN DD DUMMY
000800 /*
CC0900 //
Redbooks
         © Copyright IBM Corp. 2007. All rights reserved.
```

# **PDF Editor Primary Commands**

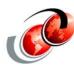

☐ If editing file /u/rogers/gener on the command line, copy /u/rogers/jcl1, copies data from file jcl1 into the current file being edited

Copies after (A)

© Copyright IBM Corp. 2007. All rights reserved.

Redbooks

#### **PDF Editor Primary Commands**

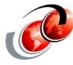

■ MOVE command moves a file into the file that is currently being edited

☐ REPLACE command replaces the data in the file named gener at /u/rogers with the existing data in the edit screen /u/rogers/cbprnt

File Edit Edit\_Settings Menu Utilities Compilers Lest Help

<u>File Edit Edit\_Settings Menu Utilities Compilers Iest Help</u>

# **MOVE Command Warning**

© Copyright IBM Corp. 2007. All rights reserved.

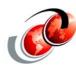

Move has been requested for z/OS UNIX file: /u/rogers/data

Moved files are deleted.

#### Instructions:

Press ENTER key to confirm move request. (Moved files will be deleted.)

Enter END or EXIT command to return to the edit session without moving data.

Redbooks

Redbooks

# **Support for Editing ASCII Data**

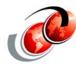

- With the increasing use of Java and WebSphere products on z/OS
  - More and more data is stored in ASCII files on z/OS
- One example is XML documents for WebSphere Application Server
  - Prior to z/OS V1R9, there were few facilities available in z/OS to display and change ASCII data, especially under ISPF
  - ISPF users can download their ASCII files to a workstation that supports the ASCII character set, edit the files on the workstation, and upload them back to the z/OS system

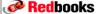

© Copyright IBM Corp. 2007. All rights reserved

#### **Support for Editing ASCII Data**

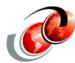

- □ In z/OS V1R9, an ASCII editing facility is provided through the ISPF editor
  - The ASCII editing facility translates ASCII data in a file to EBCDIC before displaying it at the terminal and translates EBCDIC data to ASCII when receiving input from the terminal to write to the file
  - A new SOURCE primary command for the ISPF editor is provided in z/OS V1R9 to control the ASCII editing facility
- ☐ To activate the ASCII editing facility for a file:
  - > Start editing the file as you would for a normal EBCDIC file
  - > Enter the following command:
    - SOURCE ASCII

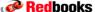

#### **Changing ASCII to EBCDIC**

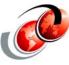

#### New command

```
File Edit Edit_Settings Menu Milities Compilers Test Help
EDIT PELEG. SRC (TEST8) 401.10
                                            Columns 00001 00072
000001 ËÁÈ /oÑ Ã%/ÅË Ã?Ê ¬¬ÑÁϬÑ>Ä%ÍÀÁ+/_Á
000002 /øÑÃ%/ÅË ¬¬/%Ñ/ËÁË
000003 /oÑÃ%/ÅË ¬¬Ñ_o?ÊÈË
000004 /oÑÃ%/ÅË ¬¬/ÈÈÊÑÂ
000005 Ñ>Ä%ÍÀÁ ø/ÈÇ >/_Á
File Edit Edit_Settings Menu Utilities Compilers Test Help
       PELEG.SRC(TEST8) - 01.10
                                             Columns 00001 00072
Command ===> <u>reset source</u>
                                              Scroll ===> HALF
000001 /* set api flags for __iew_includeName() */
000002 apiflags._aliases = 1;
000003 apiflags.__imports = 1;
000004 apiflags.__attrib = 1;
000005 /* include path name */
 When you input or modify data at the terminal, the ISPF editor translates the data
    entered from the CCSID of the terminal to ASCII before storing the data in the file
Redbooks
           © Copyright IBM Corp. 2007. All rights reserved.
```

#### **ASCII Conversion**

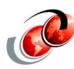

Note: The ASCII editing facility uses the z/OS Unicode Conversion Services to translate the data between ASCII (CCSID 850) and the CCSID supported by the terminal. It is required that z/OS Unicode Conversion Services be installed and the required translations specified to it, in order for the ASCII editing facility to be operable.

# **Handling Line Feed Characters**

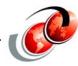

- Many times ASCII files contain line feed characters
  - When such an ASCII file is uploaded from the workstation to a fixed length data set, the data may not be structured correctly according to the line feed characters
- □ The LF primary command is a new ISPF editor primary command that restructures the data in the file based on the line feed characters
- □ After starting the editor, issue commands in order to activate the ASCII editing facility to restructure the ASCII file according to the line feed characters it contains:
  - Issue the SOURCE ASCII
  - Issue the LF command

**Redbooks** 

© Copyright IBM Corp. 2007. All rights reserved.

#### **LF Command**

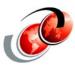

- ☐ After issuing the LF command, if the data is saved, it is saved in the realigned state
- ☐ There is no command to reverse the alignment
- ☐ The command should not be executed twice against the data, as the blanks following the line feed character will be interpreted as part of the data for the next line

File Edit Edit\_Settings Menu Utilities Compilers Iest Help PELEG.SRC(TEST8) - 01.10 EDIT Columns 00001 00072 Command ===> \_ \_ Scroll ===> <u>HALF</u> \_ËÁÈ\_/øÑ Ã%/ÅË Ã?Ê ¬¬ÑÁϬÑ>Ä%ÍÀÁ+/\_Á 000001 000002 /øÑÃ%/ÅË ¬¬/%Ñ/ËÁË 000003 /øÑÃ%/ÅË ¬¬Ñ\_ø?ÊÈË 000004 /øÑÃ%/ÅË ¬¬/ÈÈÊÑÂ 000005 Ñ>ä%ÍÀÁ ø/ÈC >/ Á Redbooks © Copyright IBM Corp. 2007. All rights reserved.

# **ISPF Command Table Utility**

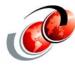

- □ In z/OS V1R9, ISPF allows you to define commands in ISPF command tables with lowercase characters using the ISPF Command Table Utility
- □ A new option field is added to the Command Table
   Utility
  - Extended Command Entry panel (panel ISPUCMX) to allow mixed case data entered in the Action field to be saved in the command table as mixed case

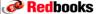

© Copyright IBM Corp. 2007. All rights reserved.

# **Command Table Utility**

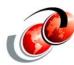

```
File Menu Utilities Help
                          — Command Table Utility
I SPUCMX
                          Extended Command Entry
Command ===>
Make changes to the command and select Update to update the entry or
Cancel to ignore the changes.
  Verb . . . <u>HFSLIST</u>
  Trunc . . . 4
Action . . SELECT CMD(%0SHELL df -kP)
  Description List all currently mounted file systems
  Enter / to select option
  / Allow mixed-case in Action field
                       Update
                                                 Cancel
               F2=Split
 F1=Help
                                F3=Exit
                                               F7=Backward
                                                            F8=Forward
               F12=Cancel
 F9=Swap
```